# **iam-profile-faker Documentation**

*Release 0.3.1*

**John Giannelos**

**Sep 10, 2018**

## Contents:

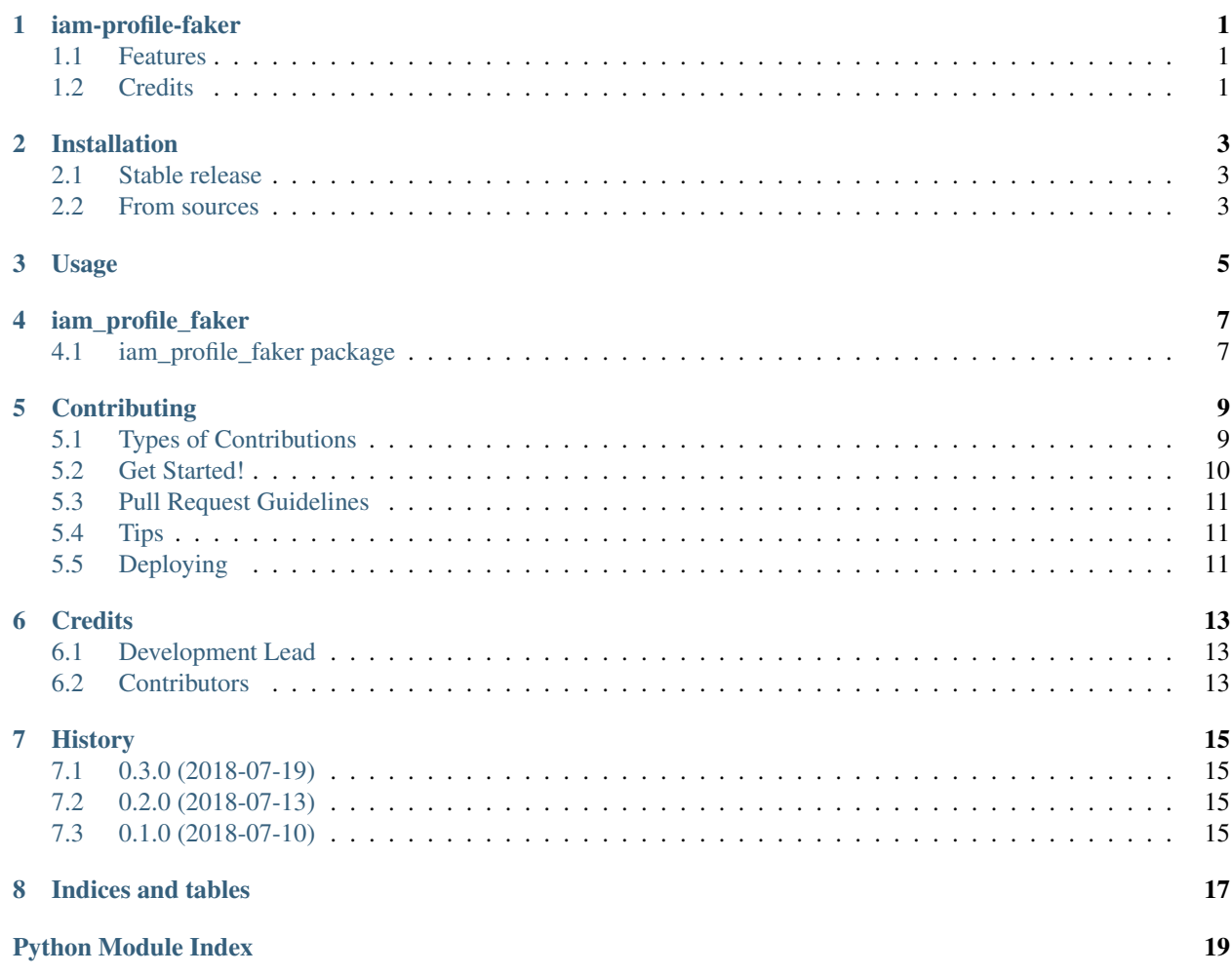

## iam-profile-faker

<span id="page-4-0"></span>JSON generator based on IAM profile v2 schema

- Free software: Apache Software License 2.0
- Documentation: [https://iam-profile-faker.readthedocs.io.](https://iam-profile-faker.readthedocs.io)

#### <span id="page-4-1"></span>**1.1 Features**

- Create fake profile v2 objects
- Batch create fake profile v2 objects
- CLI to export profile v2 objects in JSON.

### <span id="page-4-2"></span>**1.2 Credits**

This package was created with [Cookiecutter](https://github.com/audreyr/cookiecutter) and the [audreyr/cookiecutter-pypackage](https://github.com/audreyr/cookiecutter-pypackage) project template.

#### Installation

#### <span id="page-6-1"></span><span id="page-6-0"></span>**2.1 Stable release**

To install iam-profile-faker, run this command in your terminal:

**\$** pip install iam\_profile\_faker

This is the preferred method to install iam-profile-faker, as it will always install the most recent stable release.

If you don't have [pip](https://pip.pypa.io) installed, this [Python installation guide](http://docs.python-guide.org/en/latest/starting/installation/) can guide you through the process.

#### <span id="page-6-2"></span>**2.2 From sources**

The sources for iam-profile-faker can be downloaded from the [Github repo.](https://github.com/mozilla-iam/iam-profile-faker)

You can either clone the public repository:

**\$** git clone git://github.com/mozilla-iam/iam-profile-faker

Or download the [tarball:](https://github.com/mozilla-iam/iam-profile-faker/tarball/master)

**\$** curl -OL https://github.com/mozilla-iam/iam-profile-faker/tarball/master

Once you have a copy of the source, you can install it with:

```
$ python setup.py install
```
#### Usage

<span id="page-8-0"></span>To use iam-profile-faker in a project:

```
from iam_profile_faker.factory import V2ProfileFactory
factory = V2ProfileFactory()
# Generate a single object
factory.create()
# Generate a batch of 10 objects
factory.create_batch(10)
# Generate a single object serialized to JSON
factory.create(export_json=True)
# Generate a batch of 10 objects serialized to JSON
factory.create_batch(10, export_json=True)
```
To use iam-profile-faker as a CLI tool:

```
$ iam_profile_faker --help
Usage: iam_profile_faker [OPTIONS] COMMAND [ARGS]...
Options:
 --help Show this message and exit.
Commands:
create Create single IAM profile v2 object.
create_batch Create batch IAM profile v2 objects.
```
#### iam\_profile\_faker

#### <span id="page-10-4"></span><span id="page-10-1"></span><span id="page-10-0"></span>**4.1 iam\_profile\_faker package**

#### **4.1.1 Submodules**

#### <span id="page-10-2"></span>**4.1.2 iam\_profile\_faker.cli module**

Console script for iam\_profile\_faker.

#### <span id="page-10-3"></span>**4.1.3 iam\_profile\_faker.factory module**

```
class iam_profile_faker.factory.IAMFaker(locale=None, hierarchy=None)
    Bases: object
     access_information()
         Profile v2 access information faker.
     create()
         Method to generate fake profile v2 objects.
    hris()
         Profile v2 HRIS faker
     identities(**kwargs)
     login_method(**kwargs)
    metadata()
         Generate field metadata
     office_location(**kwargs)
    pgp_public_keys(**kwargs)
     phone_numbers(**kwargs)
```
<span id="page-11-1"></span>**preferred\_languages**(*\*\*kwargs*)

**pronouns**(*\*\*kwargs*)

**schema**() Profile v2 schema faker.

**signature**() Generate field signature

**ssh\_public\_keys**(*\*\*kwargs*)

**uris**(*\*\*kwargs*)

**user\_id**(*\*\*kwargs*)

**usernames**(*\*\*kwargs*)

**class** iam\_profile\_faker.factory.**V2ProfileFactory** Bases: object

**create**(*export\_json=False*) Generate fake profile v2 object.

**create\_batch**(*count*, *export\_json=False*) Generate batch fake profile v2 objects.

iam\_profile\_faker.factory.**create\_random\_hierarchy\_iter**() Generate hierarchy iterator with a random pattern

iam\_profile\_faker.factory.**decorate\_metadata\_signature**(*fun*) Decorate faker classes to wrap results with metadata/signature.

iam\_profile\_faker.factory.**wrap\_metadata\_signature**(*obj*, *value*) Wrap profile value with metadata/signature

#### <span id="page-11-0"></span>**4.1.4 Module contents**

Top-level package for iam-profile-faker.

### **Contributing**

<span id="page-12-0"></span>Contributions are welcome, and they are greatly appreciated! Every little bit helps, and credit will always be given. You can contribute in many ways:

#### <span id="page-12-1"></span>**5.1 Types of Contributions**

#### **5.1.1 Report Bugs**

Report bugs at [https://github.com/mozilla-iam/iam-profile-faker/issues.](https://github.com/mozilla-iam/iam-profile-faker/issues)

If you are reporting a bug, please include:

- Your operating system name and version.
- Any details about your local setup that might be helpful in troubleshooting.
- Detailed steps to reproduce the bug.

#### **5.1.2 Fix Bugs**

Look through the GitHub issues for bugs. Anything tagged with "bug" and "help wanted" is open to whoever wants to implement it.

#### **5.1.3 Implement Features**

Look through the GitHub issues for features. Anything tagged with "enhancement" and "help wanted" is open to whoever wants to implement it.

#### **5.1.4 Write Documentation**

iam-profile-faker could always use more documentation, whether as part of the official iam-profile-faker docs, in docstrings, or even on the web in blog posts, articles, and such.

#### **5.1.5 Submit Feedback**

The best way to send feedback is to file an issue at [https://github.com/mozilla-iam/iam-profile-faker/issues.](https://github.com/mozilla-iam/iam-profile-faker/issues)

If you are proposing a feature:

- Explain in detail how it would work.
- Keep the scope as narrow as possible, to make it easier to implement.
- Remember that this is a volunteer-driven project, and that contributions are welcome :)

#### <span id="page-13-0"></span>**5.2 Get Started!**

Ready to contribute? Here's how to set up *iam\_profile\_faker* for local development.

- 1. Fork the *iam\_profile\_faker* repo on GitHub.
- 2. Clone your fork locally:

\$ git clone git@github.com:your\_name\_here/iam\_profile\_faker.git

3. Install your local copy into a virtualenv. Assuming you have virtualenvwrapper installed, this is how you set up your fork for local development:

```
$ mkvirtualenv iam profile faker
$ cd iam_profile_faker/
$ python setup.py develop
```
4. Create a branch for local development:

\$ git checkout -b name-of-your-bugfix-or-feature

Now you can make your changes locally.

5. When you're done making changes, check that your changes pass flake8 and the tests, including testing other Python versions with tox:

```
$ flake8 iam_profile_faker tests
$ python setup.py test or py.test
$ tox
```
To get flake8 and tox, just pip install them into your virtualenv.

6. Commit your changes and push your branch to GitHub:

```
$ git add .
$ git commit -m "Your detailed description of your changes."
$ git push origin name-of-your-bugfix-or-feature
```
7. Submit a pull request through the GitHub website.

#### <span id="page-14-0"></span>**5.3 Pull Request Guidelines**

Before you submit a pull request, check that it meets these guidelines:

- 1. The pull request should include tests.
- 2. If the pull request adds functionality, the docs should be updated. Put your new functionality into a function with a docstring, and add the feature to the list in README.rst.
- 3. The pull request should work for Python 2.7, 3.4, 3.5 and 3.6, and for PyPy. Check [https://travis-ci.org/](https://travis-ci.org/mozilla-iam/iam-profile-faker/pull_requests) [mozilla-iam/iam-profile-faker/pull\\_requests](https://travis-ci.org/mozilla-iam/iam-profile-faker/pull_requests) and make sure that the tests pass for all supported Python versions.

### <span id="page-14-1"></span>**5.4 Tips**

To run a subset of tests:

\$ python -m unittest tests.test\_iam\_profile\_faker

## <span id="page-14-2"></span>**5.5 Deploying**

A reminder for the maintainers on how to deploy. Make sure all your changes are committed (including an entry in HISTORY.rst). Then run:

```
$ bumpversion patch # possible: major / minor / patch
$ git push
$ git push --tags
```
Travis will then deploy to PyPI if tests pass.

### **Credits**

## <span id="page-16-1"></span><span id="page-16-0"></span>**6.1 Development Lead**

• John Giannelos [<johngiannelos@mozilla.com>](mailto:johngiannelos@mozilla.com)

### <span id="page-16-2"></span>**6.2 Contributors**

None yet. Why not be the first?

## **History**

## <span id="page-18-1"></span><span id="page-18-0"></span>**7.1 0.3.0 (2018-07-19)**

- Fix factory to wrap values with metadata/signature
- Fix value/values key name in various attributes
- Add E2E to tests to validate objects against profile v2
- Expose a service that generates fake profiles as HTTP API

## <span id="page-18-2"></span>**7.2 0.2.0 (2018-07-13)**

- Add factory to generate fake iam profiles
- Add cli to generate fake iam profiles

#### <span id="page-18-3"></span>**7.3 0.1.0 (2018-07-10)**

• Bootstrap repository

Indices and tables

- <span id="page-20-0"></span>• genindex
- modindex
- search

Python Module Index

<span id="page-22-0"></span>i

iam\_profile\_faker, [8](#page-11-0) iam\_profile\_faker.cli, [7](#page-10-2) iam\_profile\_faker.factory, [7](#page-10-3)

#### Index

#### A

access\_information() (iam\_profile\_faker.factory.IAMFaker pgp\_public\_keys() (iam\_profile\_faker.factory.IAMFaker method), [7](#page-10-4)

#### C

create() (iam\_profile\_faker.factory.IAMFaker method), [7](#page-10-4) create() (iam\_profile\_faker.factory.V2ProfileFactory method), [8](#page-11-1) create\_batch() (iam\_profile\_faker.factory.V2ProfileFactory method), [8](#page-11-1)

create\_random\_hierarchy\_iter() (in module iam\_profile\_faker.factory), [8](#page-11-1)

### D

decorate\_metadata\_signature() (in module iam\_profile\_faker.factory), [8](#page-11-1)

### H

hris() (iam\_profile\_faker.factory.IAMFaker method), [7](#page-10-4)

#### I

iam\_profile\_faker (module), [8](#page-11-1) iam\_profile\_faker.cli (module), [7](#page-10-4) iam\_profile\_faker.factory (module), [7](#page-10-4)

IAMFaker (class in iam\_profile\_faker.factory), [7](#page-10-4) identities() (iam\_profile\_faker.factory.IAMFaker method), [7](#page-10-4)

#### L

method), [7](#page-10-4)

### M

metadata() (iam\_profile\_faker.factory.IAMFaker method), [7](#page-10-4)

### $\Omega$

office\_location() (iam\_profile\_faker.factory.IAMFaker method), [7](#page-10-4)

method), [7](#page-10-4) phone\_numbers() (iam\_profile\_faker.factory.IAMFaker method), [7](#page-10-4) preferred\_languages() (iam\_profile\_faker.factory.IAMFaker method), [7](#page-10-4) pronouns() (iam\_profile\_faker.factory.IAMFaker method), [8](#page-11-1)

#### S

P

schema() (iam\_profile\_faker.factory.IAMFaker method), [8](#page-11-1)

signature() (iam\_profile\_faker.factory.IAMFaker method), [8](#page-11-1)

ssh\_public\_keys() (iam\_profile\_faker.factory.IAMFaker method), [8](#page-11-1)

### U

uris() (iam\_profile\_faker.factory.IAMFaker method), [8](#page-11-1) user\_id() (iam\_profile\_faker.factory.IAMFaker method), [8](#page-11-1) usernames() (iam\_profile\_faker.factory.IAMFaker method), [8](#page-11-1)

#### V

V2ProfileFactory (class in iam\_profile\_faker.factory), [8](#page-11-1)

#### W

login\_method() (iam\_profile\_faker.factory.IAMFaker wrap\_metadata\_signature() (in module iam\_profile\_faker.factory), [8](#page-11-1)